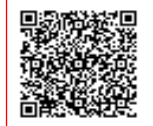

**I.C. M.CALDERINI-G.TUCCIMEI C.F. 80233190588 C.M. RMIC8BX00R** A754698 - AOO\_rmic8bx00r - REGISTRO PROTOCOLLO Prot. 0003008/U del 26/04/2022 09:27

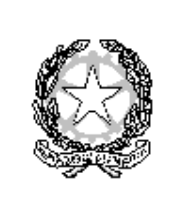

**MINISTERO DELL' ISTRUZIONE UFFICIO SCOLASTICO REGIONALE PER IL LAZIO ISTITUTO COMPRENSIVO "M. CALDERINI - G. TUCCIMEI" Sede operativa: Via Telemaco Signorini 78, 00125 ROMA - Tel. 0652360728 Fax 0652354806**  Sede legale: Via Costantino Beschi 12, 00125 ROMA - Tel. 0652350169 Fax 0652369245 Codice Fiscale: 80233190588 - Codice Meccanografico: RMIC8BX00R - Codice Univoco Ufficio: UFQFWP E-mail  $\boxtimes$  rmic8bx00r@istruzione.it  $\boxtimes$ rmic8bx00r@pec.istruzione.it Sito web: www.iccalderinituccimei.edu.it

> All'Albo Ai candidati del concorso

**Oggetto: Istruzioni operative per la prova scritta del concorso ordinario, per titoli ed esami, finalizzato al reclutamento del personale docente per i posti comuni e di sostegno della scuola secondaria di primo e secondo grado di cui al D.D. 21 aprile 2020 n. 499 come modificato e integrato dal D.D. 5 gennaio 2022 n. 23 – TURNI DI PROVA 27 APRILE – 13 MAGGIO 2022** 

Per questa procedura di selezione per il personale docente è stato previsto l'espletamento delle prove scritte con sistema informatizzato, quindi direttamente sul computer.

Le prove si svolgeranno in 2 turni giornalieri, su tutto il territorio nazionale e in più giornate: uno nella mattinata, dalle 9:00 alle 10:40 e uno nel pomeriggio dalle 14:30 alle 16:10.

Le operazioni di identificazione dei candidati avranno inizio alle ore 8:00 per il turno delle ore 9:00 e alle ore 13:30 per il turno delle ore 14:30.

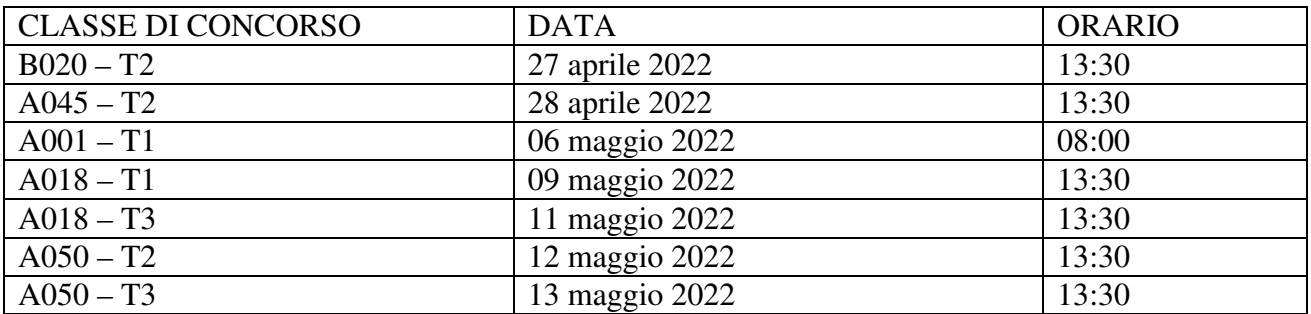

Nell'IC M. Calderini – G. Tuccimei sono previste le seguenti sessioni d'esame:

I candidati al concorso verranno accolti dalla Commissione di Vigilanza nella sala polivalente di Via C. Beschi 12, dove si procederà ad una verifica preliminare al fine di accertare che i candidati siano presenti negli elenchi di coloro che risultano ammessi a sostenere la prova scritta presso l'AULA 37621 – LABORATORIO DI INFORMATICA. Una ulteriore identificazione sarà effettuata nell'aula della prova.

Il comitato di vigilanza dovrà effettuare le operazioni di riconoscimento dei candidati verificando che gli stessi siano muniti di un documento di riconoscimento in corso di validità, del codice fiscale, di copia della ricevuta del versamento dei diritti di segreteria da esibire e consegnare al momento delle operazioni di riconoscimento. Tali operazioni dovranno essere registrate il giorno della prova.

Le indicazioni relative alle misure di sicurezza sono contenute nel Protocollo relativo alle modalità di svolgimento in sicurezza dei concorsi per il personale scolastico adottato con Ordinanza Ministeriale 21 giugno 2021, n. 187 e successive modifiche e integrazioni; si evidenzia che la previsione di cui all'articolo 3, comma 1, lettera f), è da intendersi sostituita dall'esibizione della "certificazione verde" di cui all'art. 3, comma 1 lett. i) del decreto-legge 23 luglio 2021, n. 105, recante "Misure urgenti per fronteggiare l'emergenza epidemiologica da COVID-19 e per l'esercizio in sicurezza di attività sociali ed economiche", convertito, con modificazioni, dalla legge 16 settembre 2021, n. 126. I candidati dovranno indossare una mascherina FFP2 per tutta la permanenza nella sede della prova. Inoltre, dovranno sottoporsi alla misurazione della temperatura.

I candidati che non ricevono dall'USR comunicazione di esclusione dalla procedura, sono tenuti a presentarsi per sostenere la prova scritta, muniti di un documento di riconoscimento in corso di validità, del codice fiscale, della ricevuta di versamento del contributo di segreteria da esibire al momento delle operazioni di riconoscimento e della Certificazione verde Covid- 19.

La mancata presentazione nel giorno, luogo e ora stabiliti, ancorché dovuta a caso fortuito o a causa di forza maggiore, comporta l'esclusione dalla procedura.

Durante lo svolgimento della prova i candidati non possono introdurre nella sede di esame carta da scrivere, appunti, libri, dizionari, testi di legge, pubblicazioni, strumenti di calcolo, telefoni portatili e strumenti idonei alla memorizzazione o alla trasmissione di dati, salvo diversa indicazione della Commissione Nazionale. E' fatto, altresì, divieto ai candidati di comunicare tra loro verbalmente o per iscritto, ovvero di mettersi in relazione con altri, salvo che con gli incaricati della vigilanza e con i componenti della commissione esaminatrice. In caso di violazione è disposta l'immediata esclusione dal concorso.

Nel caso in cui risulti che uno o più candidati abbiano copiato, in tutto o in parte, l'esclusione sarà disposta nei confronti di tutti i candidati coinvolti. In questo caso si procederà all'annullamento della prova e il candidato verrà allontanato dall'aula.

I candidati effettueranno le operazioni di riconoscimento e firmeranno il registro d'aula cartaceo.

Il candidato verrà fatto accomodare in una delle postazioni disponibili, dove troverà visualizzata la schermata di benvenuto.

Una volta che tutti i candidati saranno in postazione, il responsabile d'aula o il comitato di vigilanza comunicherà la "parola chiave di accesso/inizio della prova" che i candidati dovranno inserire nell'apposita schermata.

Una volta inserita la parola chiave, il candidato avrà 3 minuti di tempo per leggere le istruzioni; allo scadere dei 3 minuti, oppure cliccando sul pulsante "inizia nuova prova", si avvierà la prova.

La prova avrà la durata di 100 minuti, al termine dei quali il sistema interromperà la procedura e acquisirà definitivamente le risposte inserite fino a quel momento dal candidato.

Ogni quesito sarà presentato in una schermata, che è possibile eventualmente scorrere utilizzando la barra laterale. E' importante ricordare che delle quattro opzioni di risposta solo una è corretta e solo una potrà essere selezionata.

Cliccando in corrispondenza della risposta questa verrà selezionata.

Per modificare la risposta che è stata selezionata, sarà sufficiente cliccare in corrispondenza della opzione di risposta con cui si intende sostituirla.

Se si intende annullare la risposta selezionata, lasciando la domanda senza risposta, si deve utilizzare il tasto "Cancella Risposta" che deselezionerà l'opzione di risposta eventualmente selezionata.

La risposta selezionata sarà acquisita dal sistema o passando ad un'altra domanda tramite il tasto

"Freccia Avanti" , o "Freccia Indietro"  $\langle \rangle$ , o passando alla pagina di riepilogo tramite

l'apposito bottone o allo scadere del tempo.

Durante lo svolgimento della prova sarà sempre possibile accedere alla pagina di riepilogo cliccando sul pulsante "vai alla pagina di riepilogo".

In quest'ultima pagina saranno visualizzate tutte le domande. Per ogni domanda sarà visualizzato un pulsante di colore magenta o azzurro. Il pulsante di colore magenta indicherà che il candidato ha già risposto alla domanda. Il pulsante di colore azzurro indicherà che il candidato non ha ancora risposto alla domanda. Cliccando su qualsiasi pulsante, sarà possibile accedere alla relativa domanda, ed eventualmente modificare la risposta.

Quando il candidato avrà risposto a tutte le domande, dovrà attendere che il tempo previsto per la prova sia terminato. Si ricorda che nella parte superiore della pagina sarà sempre possibile tenere sotto controllo il tempo mancante alla fine della prova.

Al termine della prova, il candidato sarà tenuto a rimanere presso la propria postazione e ad attendere lo sblocco della postazione da parte del responsabile tecnico d'aula, per visualizzare il punteggio ottenuto a seguito della correzione automatica e anonima del proprio elaborato eseguita dall'applicazione.

Il responsabile tecnico d'aula si recherà quindi su ogni singola postazione e procederà a visualizzare il punteggio ottenuto sul monitor del singolo candidato.

Quest'ultimo, alla presenza del responsabile tecnico d'aula, sarà tenuto ad inserire il proprio codice fiscale nell'apposito modulo presentato dall'applicazione.

Dopo che i risultati di tutti i candidati saranno stati raccolti e caricati, verrà prodotto l'elenco dei candidati contenente cognome, nome, data di nascita ed il punteggio da loro ottenuto. Tale elenco sarà stampato e allegato al verbale d'aula.

I candidati NON devono lasciare l'aula fino a quando non sono stati caricati tutti i file.bac e fino a quando non sarà stato stampato l'elenco con i risultati.

Successivamente i candidati controfirmeranno il registro cartaceo d'aula per attestare l'uscita e potranno, pertanto, allontanarsi dall'aula.

## IL DIRIGENTE SCOLASTICO Eleonora Occipite Di Prisco Documento firmato digitalmente ai sensi del Codice dell'Amministrazione Digitale e norme ad esso connesse